## **Install Squeezebox Server on 9.10 Karmic Koala**

NOTE: with version 7.4, Logitech has renamed it's SqueezeCenter software to Squeezebox Server.

## **Install Squeezebox Server from SlimDevices repository**

Modify /etc/apt/sources.list:

deb http://debian.slimdevices.com stable main

Install Squeezebox Server:

apt-get update
apt-get install squeezeboxserver

## config

- reboot server
- upgrade your clients firmware
- if you copy the music files from Windows XP, the permissions are .rwx.r.x.r.x, no need to adjust any permissions

From:

https://wiki.condrau.com/ - Bernard's Wiki

Permanent link:

https://wiki.condrau.com/mserver9:slim

Last update: 2009/12/26 04:05

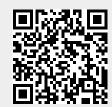